**IBM SPSS Statistics** 버전 **25**

# *Mac OS* 설치 지시사항 *(*권한 부여된 사용자 라이센스*)*

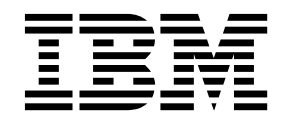

## **목차**

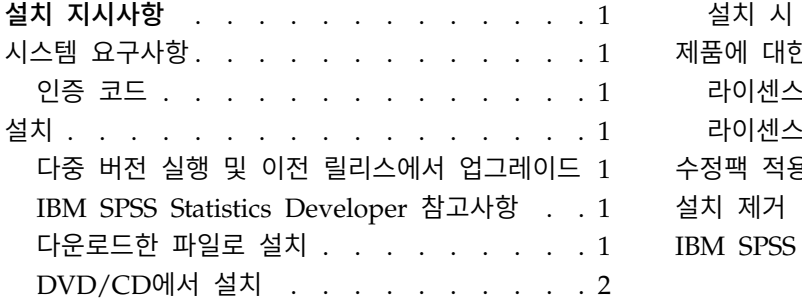

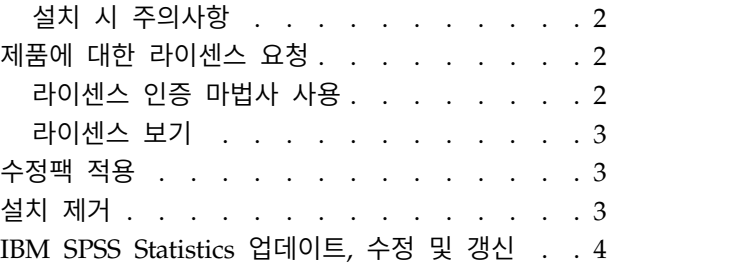

## <span id="page-4-0"></span>**설치 지시사항**

다음 지시사항은 라이센스 유형 권한 부여된 사용자 라이센스를 사용하여 IBM® SPSS ® Statistics 버전 25를 설치하기 위한 것입니다. 이 문서는 데스크탑 컴퓨터에 설치하려는 사용자를 위한 것입니다.

## **시스템 요구사항**

시스템 요구사항을 보려면 [http://publib.boulder.ibm.com/infocenter/prodguid/v1r0/clarity/](http://publib.boulder.ibm.com/infocenter/prodguid/v1r0/clarity/index.jsp) [index.jsp](http://publib.boulder.ibm.com/infocenter/prodguid/v1r0/clarity/index.jsp)로 이동하십시오.

#### 인증 코드

인증 코드도 필요합니다. 일부의 경우 코드가 여러 개 있을 수 있습니다. 이 모두가 필요합니다.

인증 코드를 얻기 위한 개별 지시사항을 수신해야 합니다. 인증 코드를 찾을 수 없는 경우 <http://www.ibm.com/software/analytics/spss/support/clientcare.html>을 통해 판매처에 문의하십 시오.

## **설치**

#### 다중 버전 실행 및 이전 릴리스에서 업그레이드

새 버전을 설치하기 전에 IBM SPSS Statistics의 이전 버전을 삭제할 필요가 없습니다. 동일한 시스템 에 여러 개의 버전을 설치하여 실행할 수 있습니다. 하지만 이전 버전이 설치되어 있는 디렉토리에 새 버전을 설치하지 마십시오.

#### **IBM SPSS Statistics Developer** 참고사항

IBM SPSS Statistics Developer를 설치하는 경우 독립형으로 제품을 실행할 수 있습니다. IBM SPSS Statistics -Essentials for Python을 설치하는 기본 옵션을 승인한 경우 Python으로 개발하는 도구가 있습니다. R을 사용하여 개발하도록 IBM SPSS Statistics -Essentials for R을 설치할 수도 있습니다. 이 제품은 SPSS 커뮤니티[\(https://developer.ibm.com/predictiveanalytics/predictive-extensions/\)](https://developer.ibm.com/predictiveanalytics/predictive-extensions/)에 있습니다.

#### 다운로드한 파일로 설치

- 1. 다운로드한 파일을 두 번 클릭하여 설치 프로그램 디스크 이미지를 탑재합니다.
- 2. 탑재한 디스크 이미지에서 설치 프로그램 파일을 두 번 클릭한 다음 화면에 나타나는 지시를 따릅 니다. 특별한 지시는 2 페이지의 『설치 시 [주의사항』을](#page-5-0) 참조하십시오.

#### <span id="page-5-0"></span>**DVD/CD**에서 설치

- 1. DVD/CD를 DVD/CD 드라이브에 삽입합니다.
- 2. DVD/CD 드라이브를 찾습니다.
- 3. *SPSS Statistics Installer*를 두 번 클릭한 다음 화면에 나타나는 지시를 따릅니다. 특별한 지시는 『설 치 시 주의사항』을 참조하십시오.

#### 설치 시 주의사항

이 섹션에는 설치에 대한 자세한 설명이 들어 있습니다.

설치 프로그램 언어**.** 설치 프로그램의 첫 번째 패널에 설치 프로그램 언어를 묻는 메시지가 표시됩니 다. 기본적으로 사용자의 로케일과 일치하는 언어가 선택됩니다. 다른 언어로 설치 프로그램을 표시하 려면 해당 언어를 선택합니다. 계속 진행할 준비가 되면 확인을 클릭합니다.

**IBM SPSS Statistics - Essentials for Python.** IBM SPSS Statistics -Essentials for Python을 설 치하도록 프롬프트됩니다. Essentials for Python은 IBM SPSS Statistics와 함께 사용할 사용자 정의 Python 애플리케이션을 개발하고 Python 언어로 구현된 확장 명령을 실행하는 도구를 제공합니다. 이 도구에서는 Python 버전 2.7, 3.4, IBM SPSS Statistics -Integration Plug-in for Python 및 내장 SPSS Statistics 프로시저에서 사용 가능한 기능 이외의 기능을 제공하는 Python 확장 명령 세트가 포 함되어 있습니다. 자세한 정보는 도움말 시스템에서 Integration Plug-in for Python의 내용을 참조하 십시오. IBM SPSS Statistics -Essentials for Python을 설치하는 기본 옵션을 승인하려면 연관된 라 이센스 계약에 동의해야 합니다.

#### **제품에 대한 라이센스 요청**

제품에 대한 사용권을 얻으려면 라이센스 인증 마법사를 실행해야 합니다.

참고**:** 사용권은 잠금 코드가 있는 사용자 컴퓨터의 하드웨어와 관련이 있습니다. 사용자 컴퓨터 또는 해당 하드웨어를 바꿀 경우 새 잠금 코드가 필요하며 인증 프로세스를 다시 실행해야 합니다. 사용자 컴퓨터를 이미지로 다시 설치할 경우에도 마찬가지입니다. 라이센스 계약에 명시된 허용 가능한 인증 수를 초과한 것이 발견되는 경우 [http://www.ibm.com/software/analytics/spss/support/](http://www.ibm.com/software/analytics/spss/support/clientcare.html) [clientcare.html](http://www.ibm.com/software/analytics/spss/support/clientcare.html)로 이동하여 클라이언트 관리팀에게 도움을 요청하십시오.

중요사항**:** 시간을 변경하면 라이센스에 영향을 미칩니다. 시스템 시간을 변경하여 제품을 실행할 수 없 는 경우 <http://www.ibm.com/software/analytics/spss/support/clientcare.html>을 방문하여 클라 이언트 관리팀에 지원을 요청하십시오.

#### 라이센스 인증 마법사 사용

- 1. 라이센스 인증 마법사를 시작하려면 시작 대화 상자에서 라이센스 제품을 클릭하거나 IBM SPSS Statistics 애플리케이션 폴더에서 라이센스 인증 마법사를 클릭하십시오.
- 2. 권한 부여된 사용자 사용권을 선택하십시오. 메시지가 표시되면 하나 이상의 인증 코드를 입력합 니다.
- **2** IBM SPSS Statistics 버전 25: Mac OS 설치 지시사항 (권한 부여된 사용자 라이센스)

<span id="page-6-0"></span>인증 코드를 얻기 위한 개별 지시사항을 수신해야 합니다. 인증 코드를 찾을 수 없는 경우 <http://www.ibm.com/software/analytics/spss/support/clientcare.html>을 통해 판매처에 문의 하십시오.

라이센스 인증 마법사는 인터넷을 통해 IBM Corp.으로 인증 코드를 전송하고 라이센스를 자동으로 찾 아옵니다. 컴퓨터가 프록시 뒤에 있는 경우 프록시 서버를 통해 인터넷에 연결을 클릭하고 적절한 설 정을 입력합니다.

인증 과정이 실패하는 경우 이메일 메시지를 전송할 것인지 묻는 메시지가 나타납니다. 데스크탑 이메 일 프로그램이나 웹 기반 이메일 애플리케이션을 통해 이메일 메시지를 전송할지 여부를 선택합니다.

- 데스크톱 옵션을 선택하는 경우 적절한 정보를 가진 새 메시지가 자동으로 만들어집니다.
- 웹 기반 옵션을 선택하는 경우 먼저 웹 기반 이메일 프로그램에서 새 메시지를 만들어야 합니다. 그런 다음 라이센스 인증 마법사의 메시지 텍스트를 복사하고 이메일 애플리케이션에 붙여 넣습니 다.

이메일 메시지를 전송하고 라이센스 인증 마법사의 프롬프트에 반응합니다. 이메일 메시지는 거의 즉 시 처리됩니다. 라이센스 코드 입력을 클릭하여 받은 라이센스 코드를 입력할 수 있습니다. 라이센스 인증 마법사를 이미 닫은 경우 다시 시작하고 권한 부여된 사용자 사용권을 선택합니다. 코드 입력 패 널에서 사용자가 받은 라이센스를 추가하고 다음을 클릭하여 프로세스를 완료합니다.

#### 라이센스 보기

라이센스 인증 마법사를 다시 실행하여 라이센스를 볼 수 있습니다. 첫 번째 창에 라이센스 정보가 표 시됩니다. 마쳤으면 취소를 클릭하고 취소할 것인지 묻는 메시지가 나타나면 예를 클릭합니다.

참고*:* SHOW LICENSE 명령을 실행하기 위한 명령 구문을 사용하여 라이센스를 볼 수도 있습니다.

## **수정팩 적용**

작업에 문제점이 없도록 하려면 제품을 최신 수정팩 레벨로 유지하십시오. 수정팩 지시사항에 설명된 대로 필요한 설치 전 작업 및 설치 후 작업을 모두 완료하십시오.

### **설치 제거**

- 1. 설치 폴더를 휴지통으로 끕니다. 기본적으로 설치 폴더는 */Applications/IBM/SPSS/Statistics/25*입니 다.
- 2. 홈 폴더에서 *Library/Preferences*를 찾습니다.
- 3. *com.ibm.spss.plist*를 휴지통으로 끕니다. 이 파일은 IBM SPSS Statistics, IBM SPSS Statistics Student 버전 및 IBM SPSS Smartreader에서 사용됩니다. 이러한 애플리케이션 중 하나라도 설치되어 있 으면 이 파일을 제거할 수 없습니다.
- 4. 홈 폴더에서 *Library/Application Support/IBM/SPSS/Statistics/25/Eclipse/*를 휴지통으로 끕니다.
- <span id="page-7-0"></span>5. 원할 경우, 설치된 모든 사용자 정의 대화 상자를 */Library/Application Support/IBM/SPSS/Statistics/ 25/CustomDialogs/*에서 휴지통으로 끌어서 제거합니다.
- 6. 원할 경우, 설치된 모든 확장 명령을 */Library/Application Support/IBM/SPSS/Statistics/25/ extensions/*에서 휴지통으로 끌어서 제거합니다.
- 7. 휴지통을 비웁니다.

## **IBM SPSS Statistics 업데이트, 수정 및 갱신**

추가 기능 모듈을 구매하거나 라이센스를 갱신하는 경우 새 인증 코드를 받게 됩니다. 인증 코드 사용 에 대한 설명은 2 페이지의 [『제품에](#page-5-0) 대한 라이센스 요청』을 참조하십시오.

## IBM®